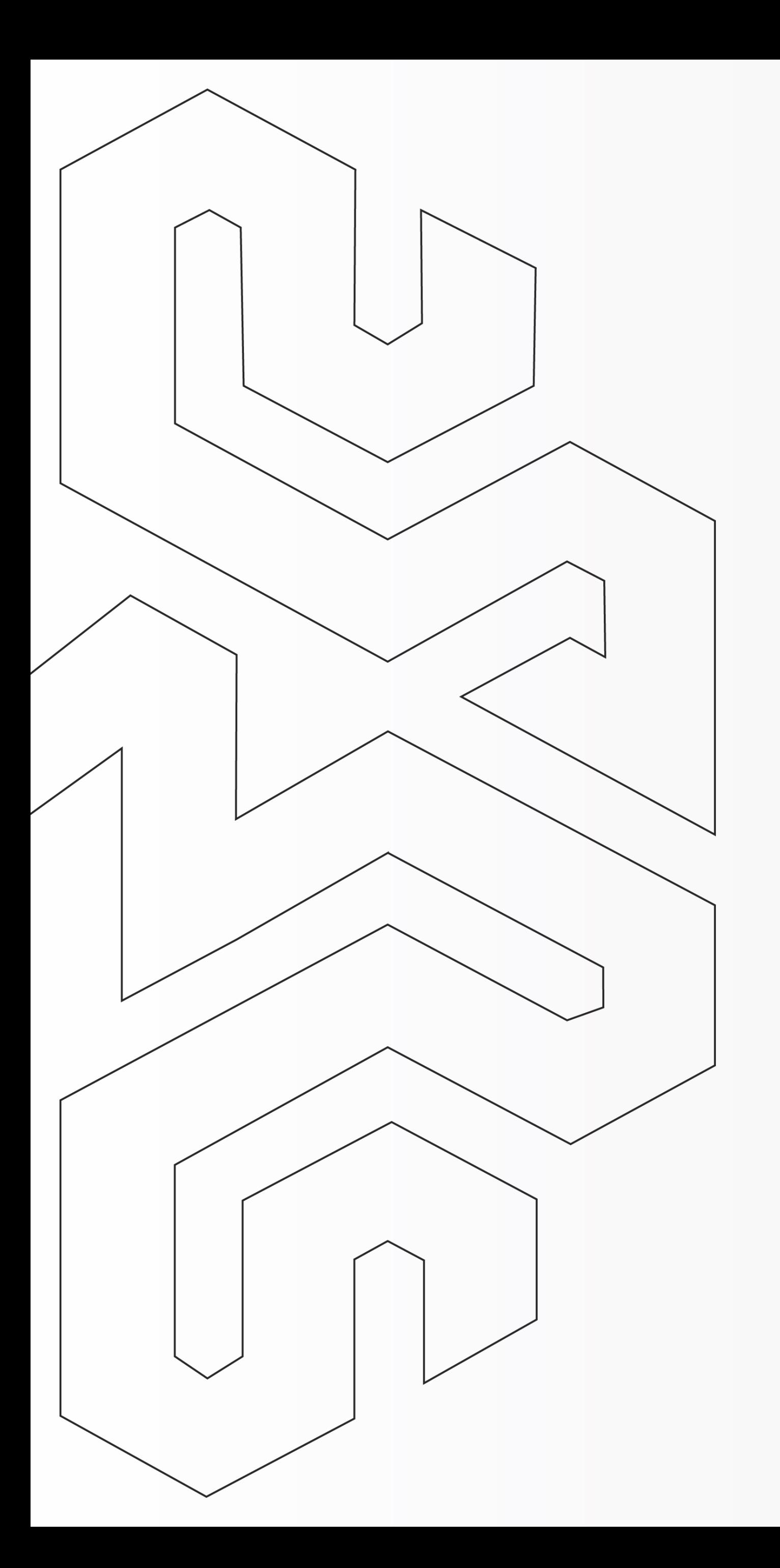

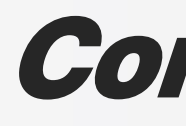

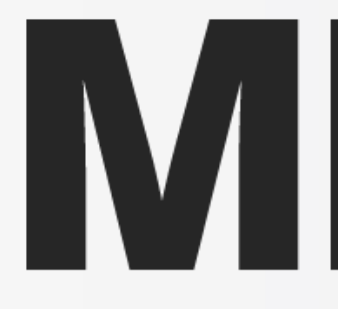

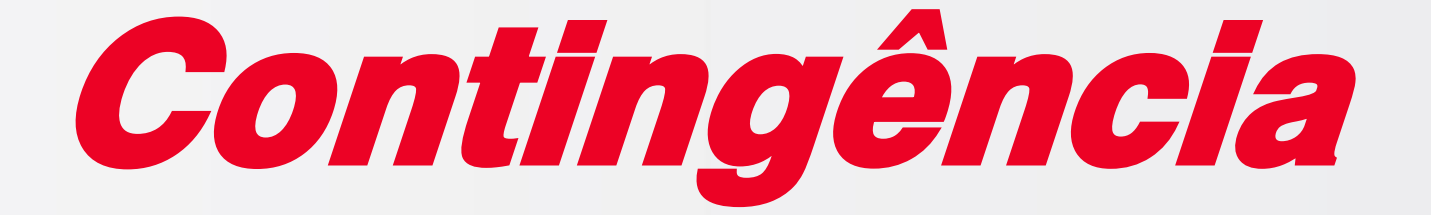

### Como emitir a NFCe em Contingência?

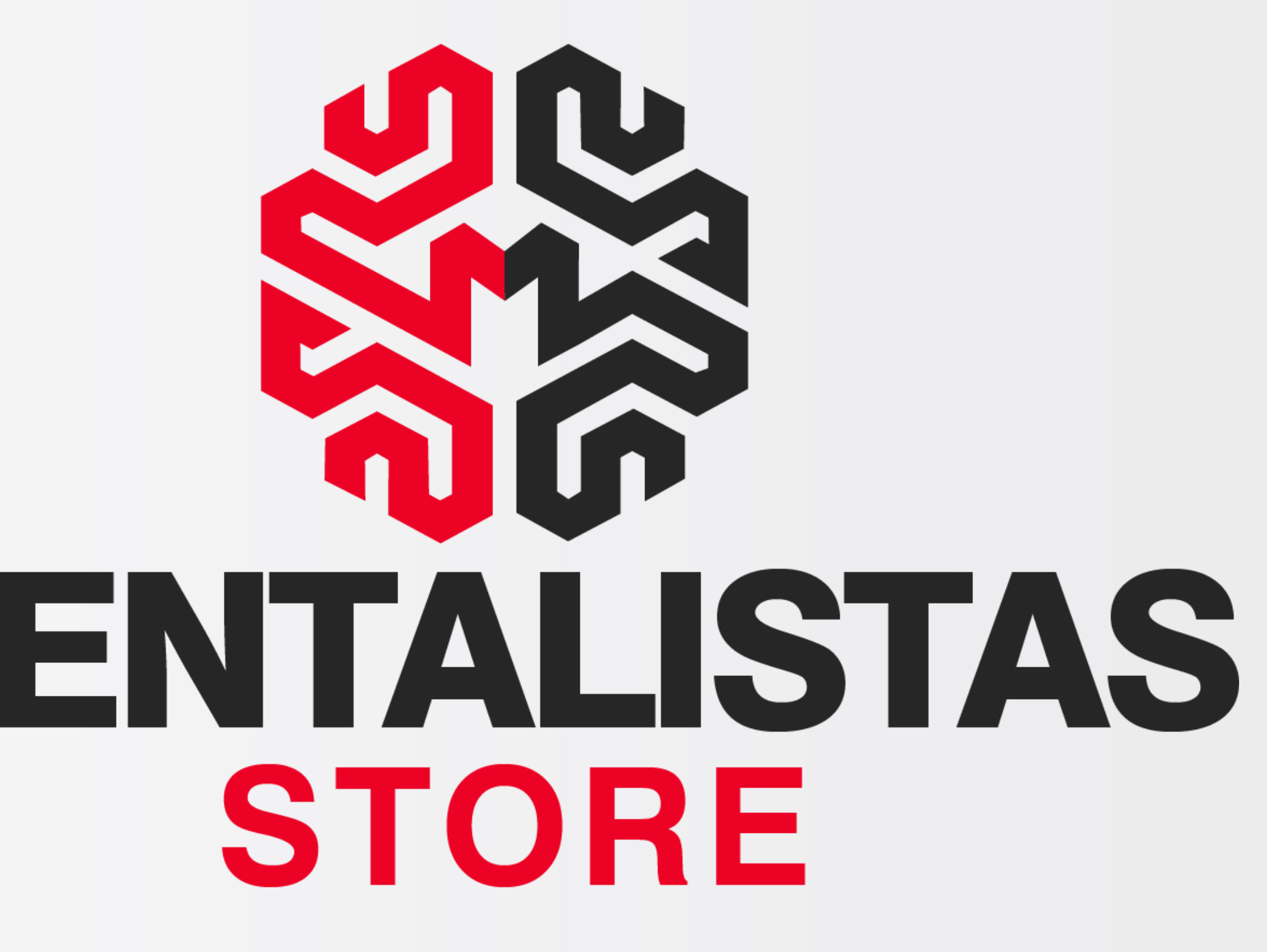

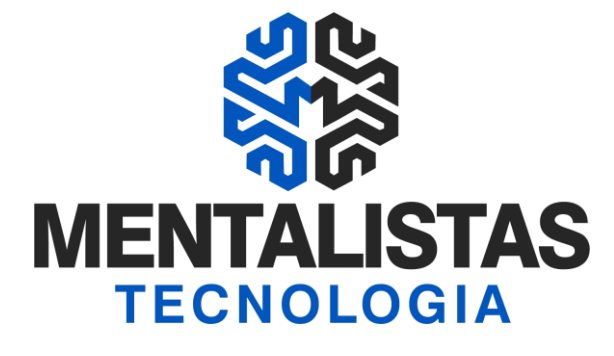

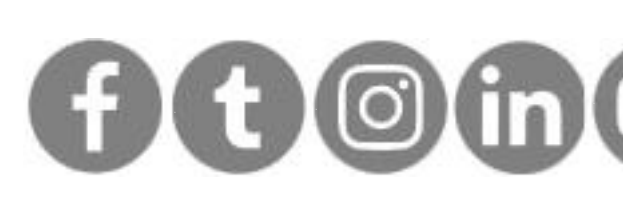

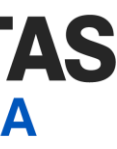

<span id="page-1-0"></span>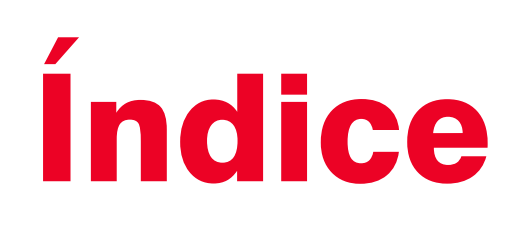

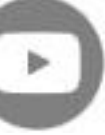

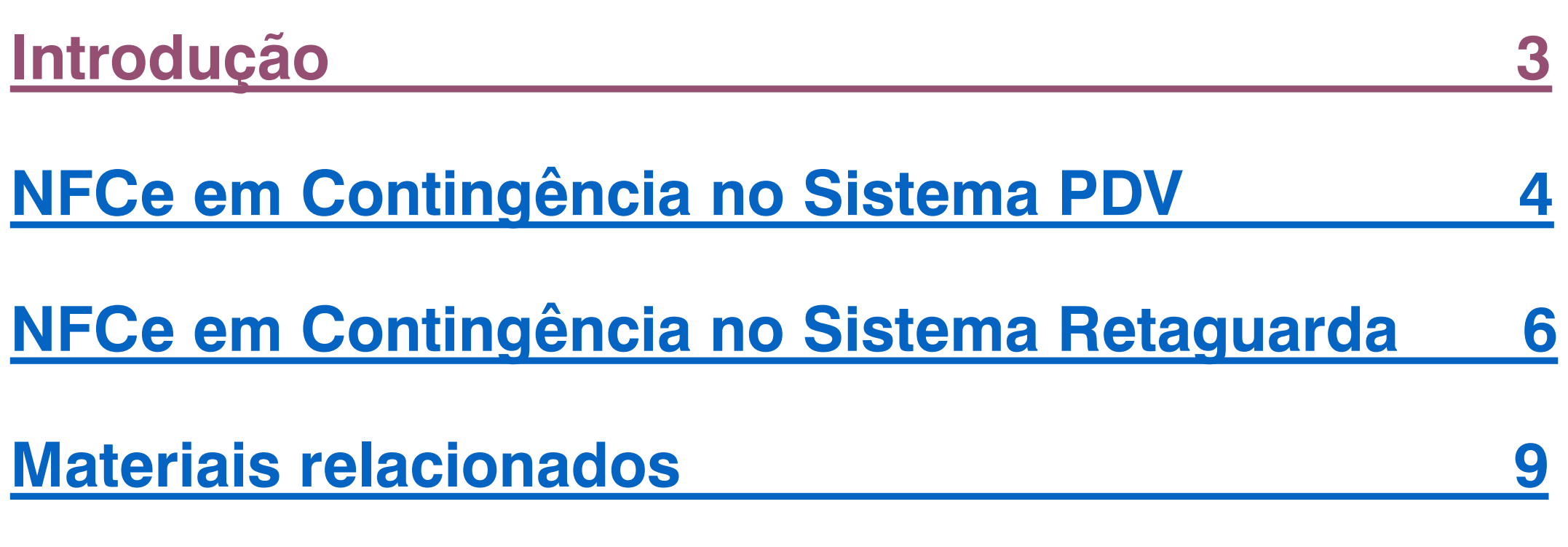

<span id="page-2-0"></span>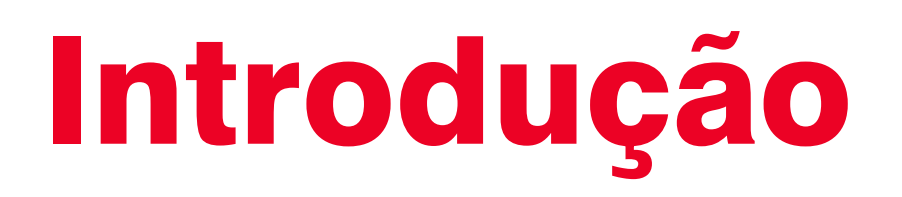

Este eBook tem o objetivo de te guiar sobre a emissão em contingência da Nota Fiscal de Consumidor Eletrônica (NFCe) e não deixar seu estabelecimento sem vender.

Mostraremos duas situações de contingência: Sistema PDV e Sistema Retaguarda.

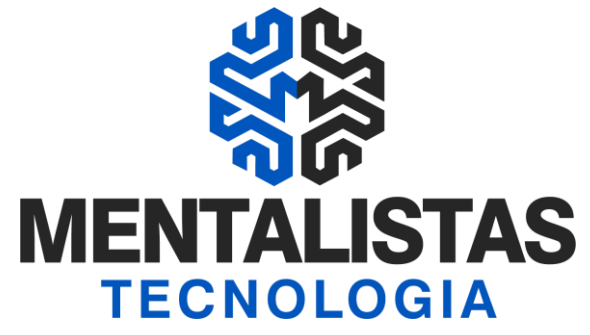

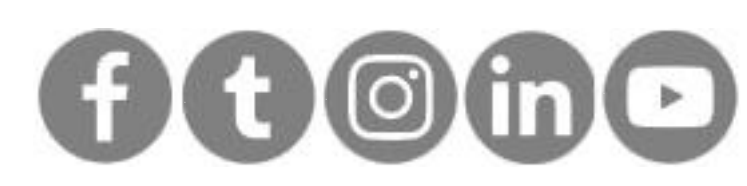

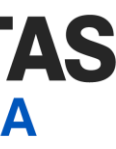

 $3<sup>1</sup>$ 

**[< Voltar para o Índice](#page-1-0)**

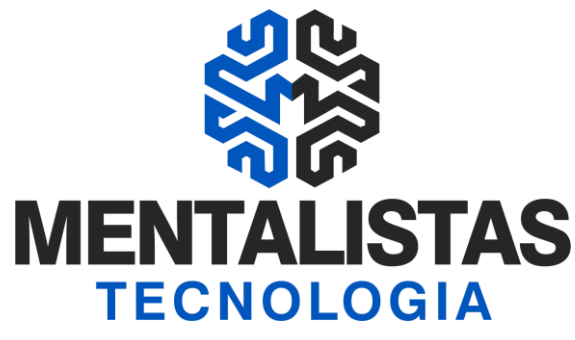

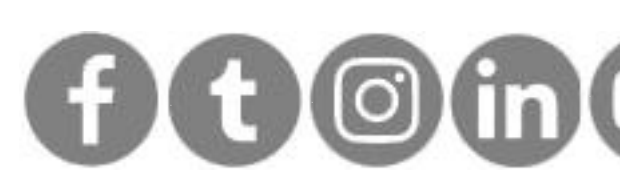

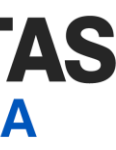

## <span id="page-3-0"></span>NFCe em Contingência no sistema PDV

Sistema PDV (Ponto de Venda)  $\int$  Abra e acesse (login/senha) o Sistema InfoPDV e vá na opção "Vendas".

> Durante o processo de fechamento da venda e transmissão da Nota Fiscal de Consumidor Eletrônica (modelo 65), caso o sistema informe que não foi possível transmitir a NFCe para fisco, ele realizará a seguinte pergunta:

• Deseja emitir NFC-e em Contingência off-line? Marque a opção "SIM""

### Emissão NFCe

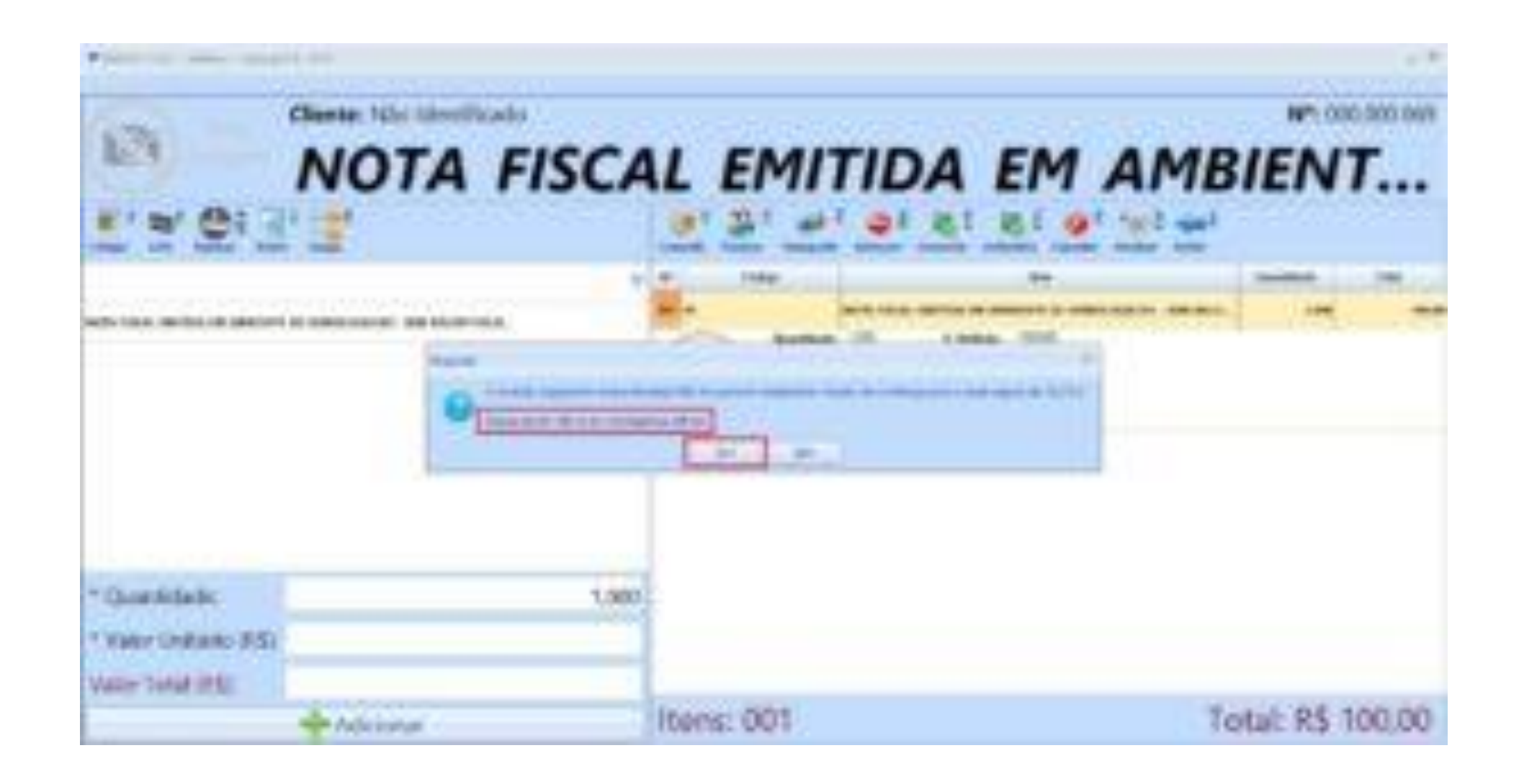

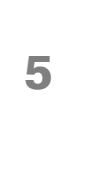

**[< Voltar para o Índice](#page-1-0)**

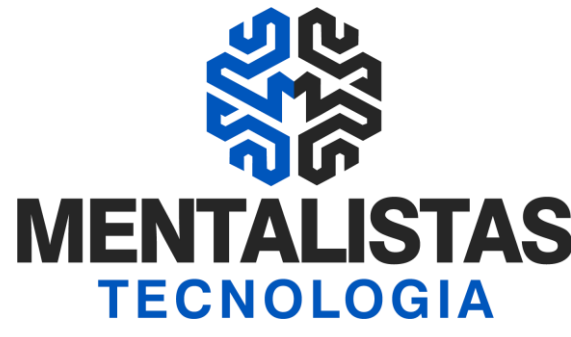

[x](https://www.facebook.com/mentalistastecnologia) [x](https://twitter.com/mentalistastec) [x](https://www.instagram.com/mentalistastecnologia/) [x](https://www.linkedin.com/company/mentalistastecnologia) [x](https://www.youtube.com/mentalistastecnologia)

# NFCe em Contingência no sistema PDV

Impressão  $\big|$  O sistema automaticamente realizará a impressão em contingência no papel térmico em duas vias (uma via fica na empresa e outra vai com o cliente).

> Conforme orientação do fisco, após sanar o problema técnico, a empresa terá que transmitir a NFCe para aprovação até o próximo dia útil. Depois disso, não há necessidade de realizar uma nova impressão.

No corpo da nota terá o escrito: Emissão em Contingência devido a problemas técnicos.

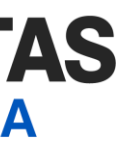

Transmissão NFCe

Mensagem de Contingência

**[< Voltar para o Índice](#page-1-0)**

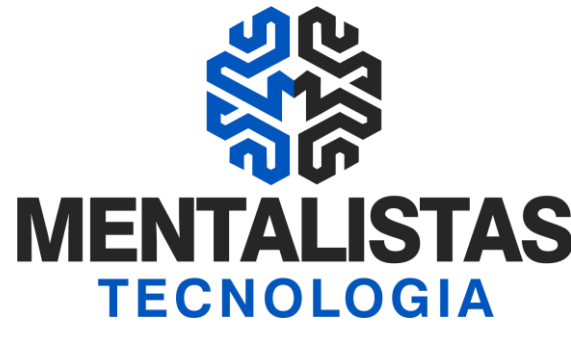

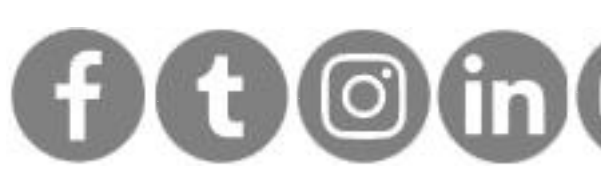

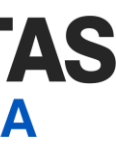

## <span id="page-5-0"></span>NFCe em Contingência no sistema Retaguarda

Sistema Mentalidade Legal e Gerencial abra e acesse (login/senha) o Sistema Infofisco e vá no menu "NFCe" / "Monitoramento". Selecione a NFCe e clique no botão "Editar".

> Na tela de edição das informações da Nota Fiscal de Consumidor Eletrônica (modelo 65), na aba "Inicial" / "Identificação", selecione em "Forma de Emissão" a opção "9 – Contingência off-line".

Sugestão de justificativa: Indisponibilidade do webservice da SEFAZ.

Forma de emissão

Preencha o campo "Justificativa"

# NFCe em Contingência no sistema Retaguarda

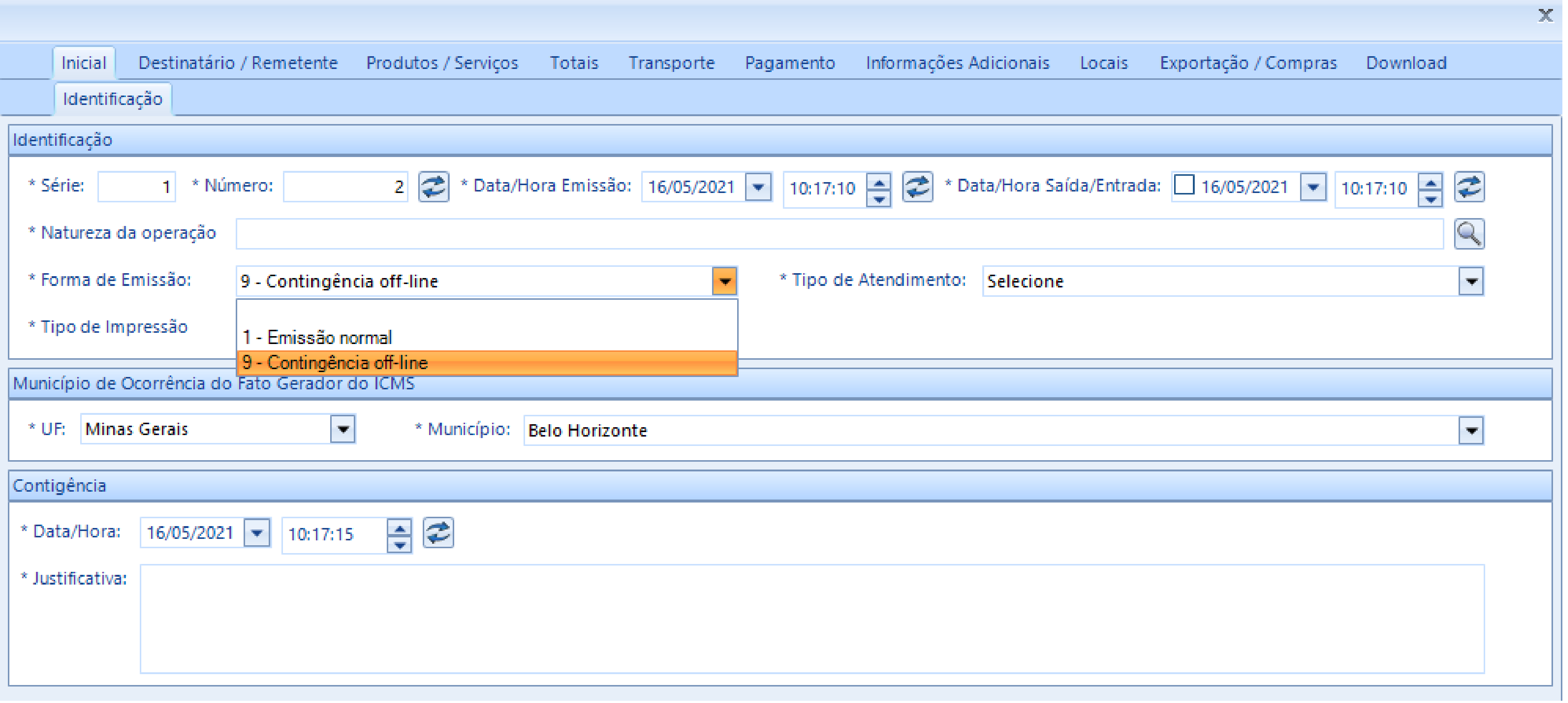

<u>< Voltar para o Índice</u>

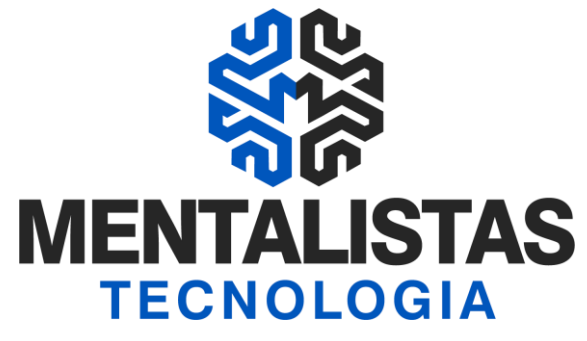

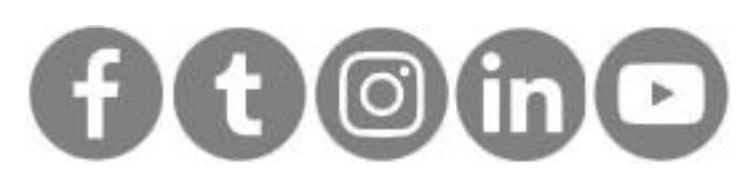

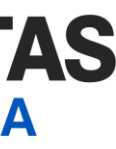

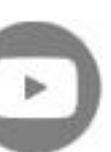

**[< Voltar para o Índice](#page-1-0)**

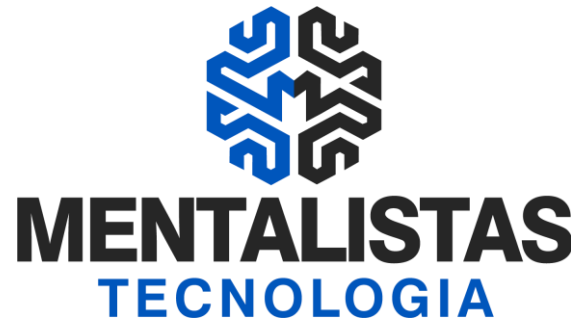

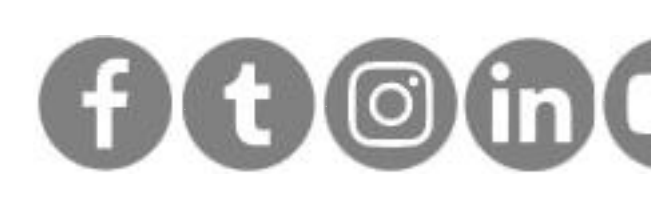

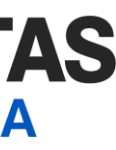

## NFCe em Contingência no sistema Retaguarda

Após salvar a nota fiscal  $\vert$  Selecione a NFCe com o status "digitada" e realize os processos de transmissão/retorno normalmente.

> Após autorização, selecione a NFCe e clique no botão "Imprimir'. A impressão em contingência deve ser realizada no papel tamanho A4 em duas vias (uma via fica na empresa e outra vai com o cliente).

Conforme orientação do fisco, após sanar o problema técnico, a empresa terá que transmitir a NFCe para aprovação até o próximo dia útil. Depois disso, não há necessidade de realizar uma nova impressão.

Impressão

#### Transmissão

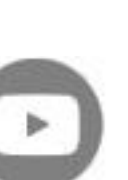

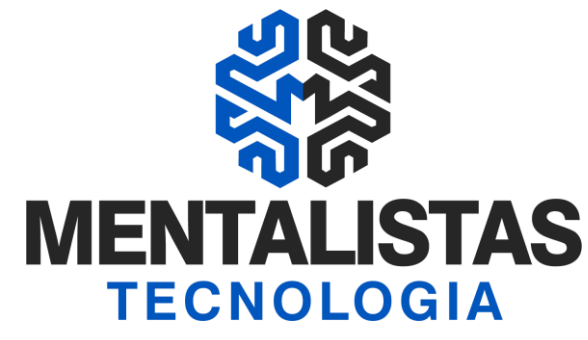

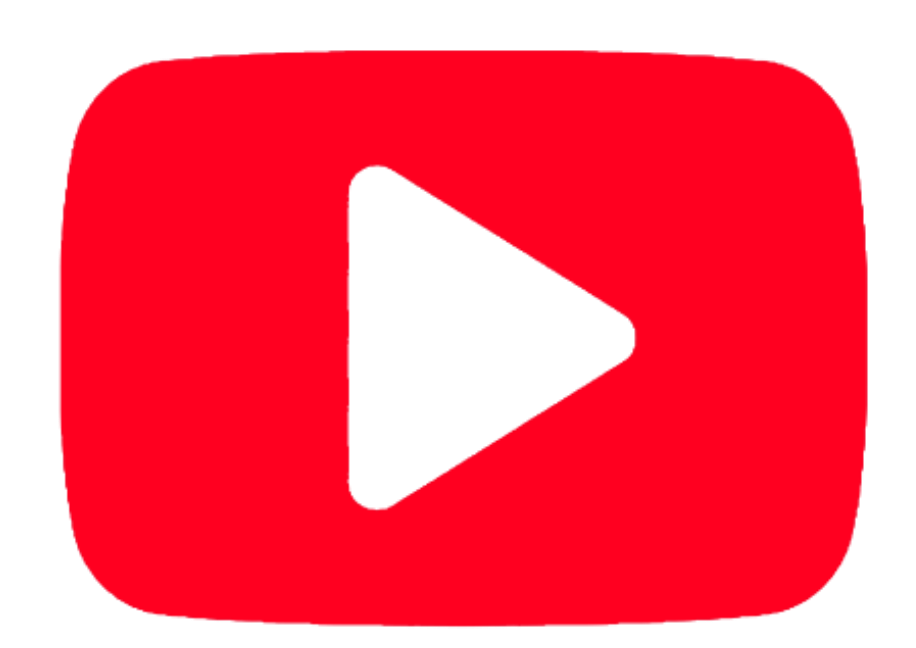

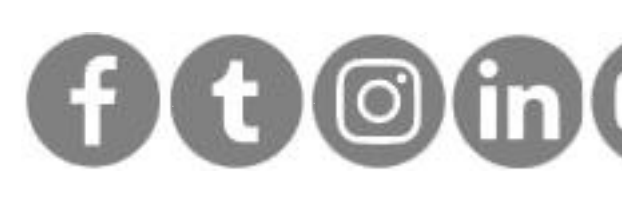

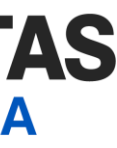

### #Planilha de cadastro [d](https://mentalistastecnologia.com.br/wp-content/uploads/2021/01/levantamento_inventario_estoque.xls)e produtos

**[Clique aqui](https://mentalistastecnologia.com.br/wp-content/uploads/2021/01/levantamento_inventario_estoque.xls)**

**Planilha para auxiliar na revisão dos dados do cadastro de produto junto com a contabiildade.**

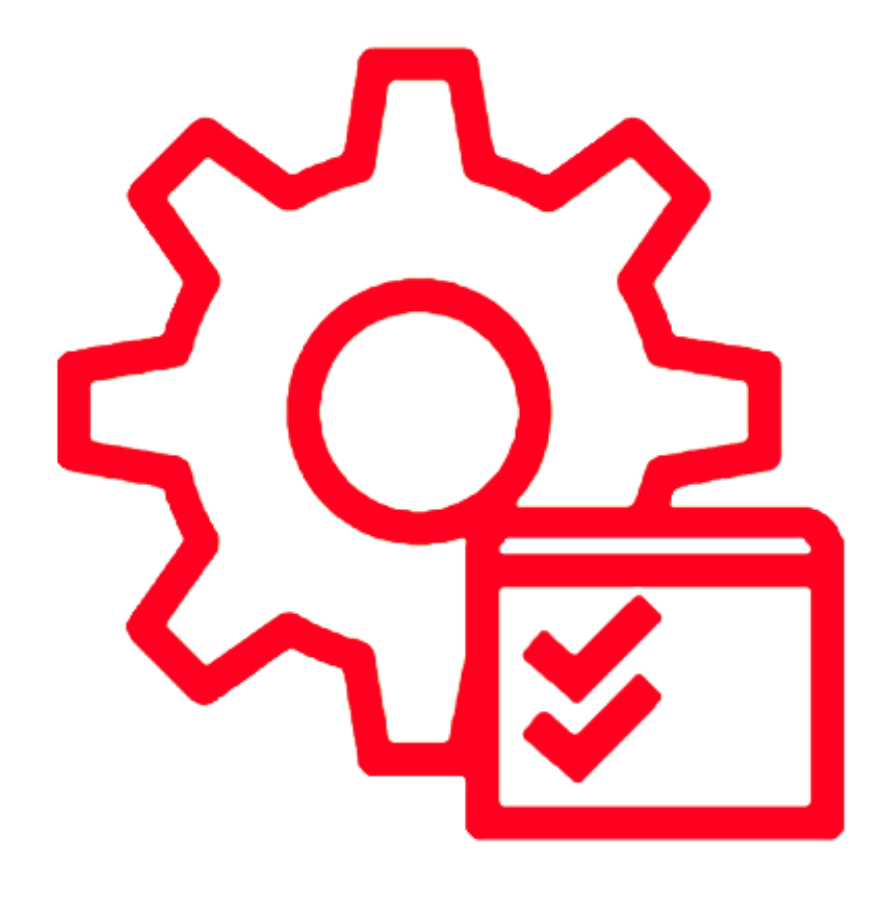

## #Vídeo – Como se [p](https://www.youtube.com/watch?v=fUg_rn-Kpko)reparar para NFCe?

#### **[Clique aqui](https://www.youtube.com/watch?v=fUg_rn-Kpko)**

**Dicas sobre infraestrutura, certificação digital, cadastro de produtos e área tributária.**

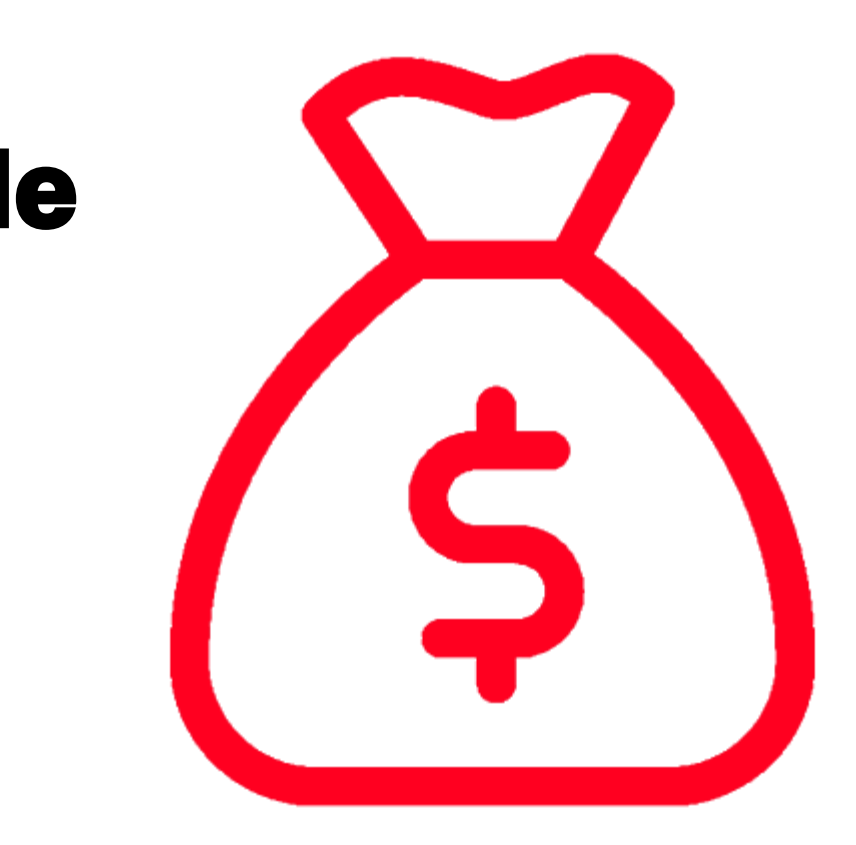

## <span id="page-8-0"></span>Materiais relacionados

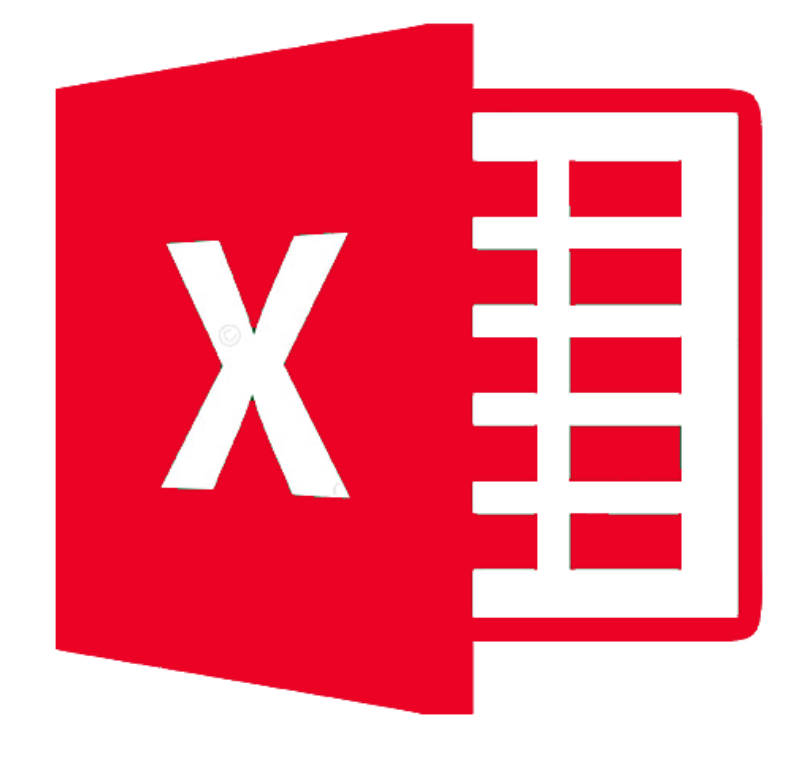

### [#](https://mentalistastecnologia.com.br/wp-content/uploads/2021/03/ebook-leitor-codigo-barras-nfce-mentalistas-store.pdf)Qual leitor de código [de](https://mentalistastecnologia.com.br/wp-content/uploads/2021/03/ebook-impressora-nfce-mentalistas-store.pdf)  barras devo escolher?

**[Clique aqui](https://mentalistastecnologia.com.br/wp-content/uploads/2021/03/ebook-leitor-codigo-barras-nfce-mentalistas-store.pdf)**

- **- Códigos 1D x 2D**
- **- Tipos de Leitores**
- **- Mobilidade**

### #Economize na escolha da impressora para NFCe

### **[Clique aqui](https://mentalistastecnologia.com.br/wp-content/uploads/2021/03/ebook-impressora-nfce-mentalistas-store.pdf)**

- **- O que é uma impressora não fiscal?**
- **- O que devo considerar para comprar uma impressora?**
- **- Opções de comunicação com a impressora**

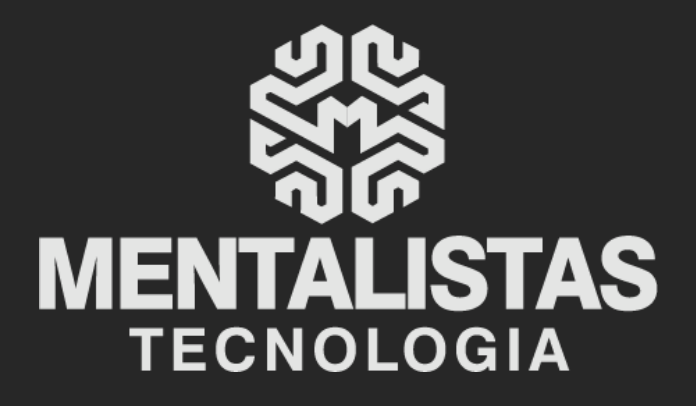

 $(31) 3224 - 2039$ 

⊠ contato@mentalistastecnologia.com.br

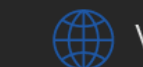

www.mentalistastecnologia.com.br

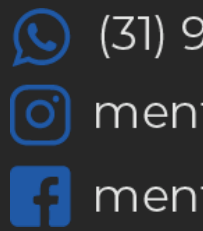

 $\circ$  (31) 9 9639-9064

o mentalistastecnologia

**1** mentalistastecnologia

nentalistastec

in mentalistastecnologia

**D** mentalistastecnologia

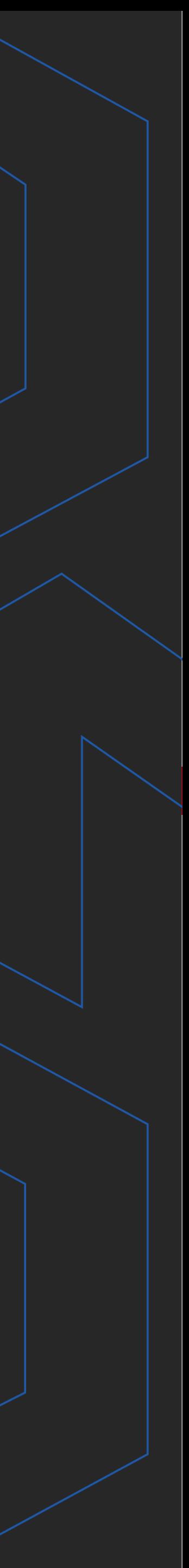

**Com nosso poder de observação e dedução, "mineiramos" os processos e pessoas para uma transformação tecnológica nas empresas.**

### Mentalidade que transforma

### **Muito mais que um Sistema, uma mudança de mindset!**

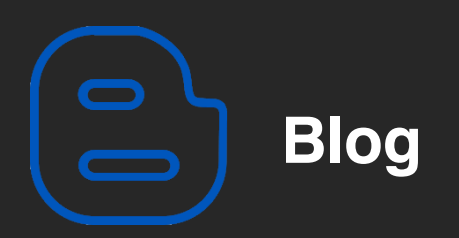

#### Mentalistas de Empresas

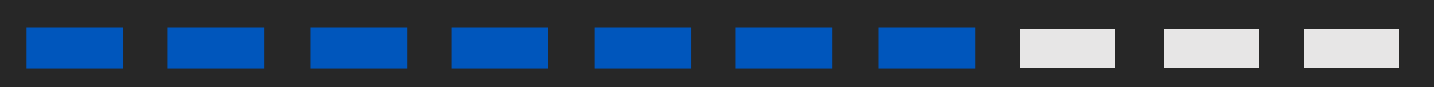

#### Acesse nosso: